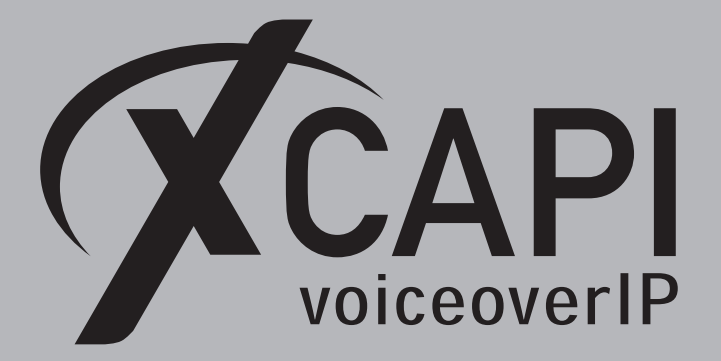

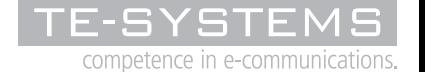

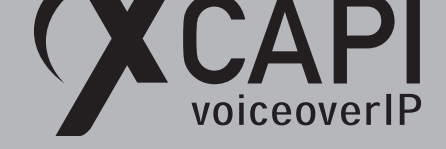

# **Contents**

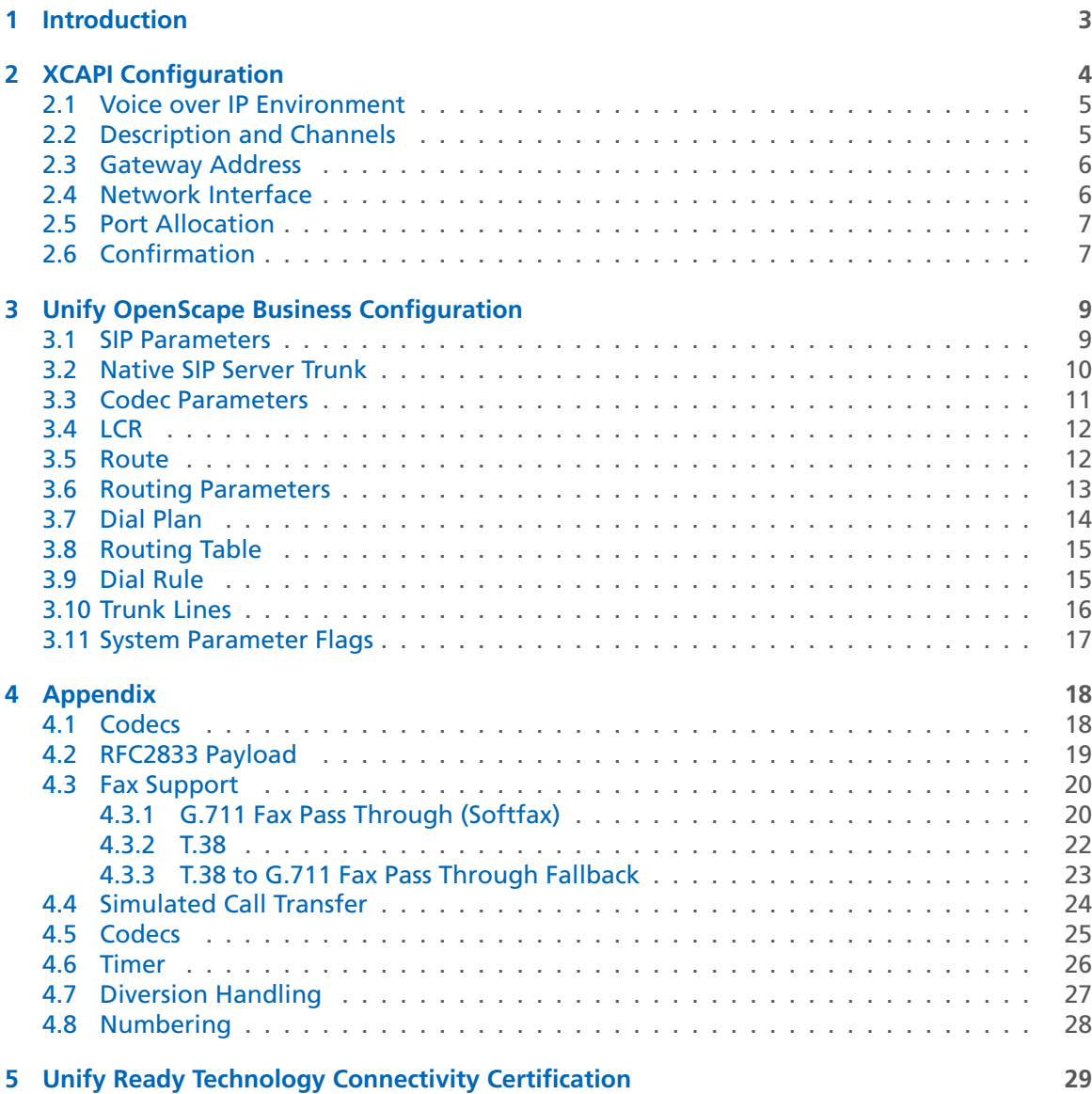

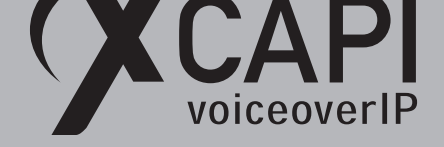

# **Introduction**

<span id="page-2-0"></span>This document is intended to support you with the integration of XCAPI into an existing environment of the Unify OpenScape Business. In the following sections we describe the configuration steps for SIP trunking to allow optimal integration of XCAPI and the Unify OpenScape Business. Even though this is based on the Unify OpenScape Business using firmware V3 and XCAPI version 4.0.12, this document is applicable to other versions given a few adjustments.

At this point we assume that the Unify OpenScape Business environment and the physical or virtual application server is available and accessible through the network. Application server is defined as a server with a recent installation Microsoft Windows operating system with all updates and patches included. It is important that XCAPI and the CAPI 2.0 voice or fax application is properly installed. It is also assumed that the public network access via ISDN and/or SIP is working properly, functioning correctly with any custom and country dependent numberings and call routes. The same goes for the networking (LAN, WAN, DMZ, NAT, Firewall...) itself, as such those are beyond the scope of this document and thus not shown here at all. Please refer to the respective manufacturer's documentation, manuals and examples. Without using the deployed CAPI 2.0 application, the SIP trunk configuration can initially be tested with the **xtest.exe** application which is located in the XCAPI installation folder (by default *\\*Program Files (x86)*\*TE-SYSTEMS*\*XCAPI*\*). This test tool allows you to check inbound and outbound calls, fax and testing several supplementary services.

We recommend a visit to our YouTube channel frequently for XCAPI related tutorials about licensing, the test tool, line monitor, tracing, analyzing and others. Registered community users can check about latest XCAPI documents, TechNotes and versions.

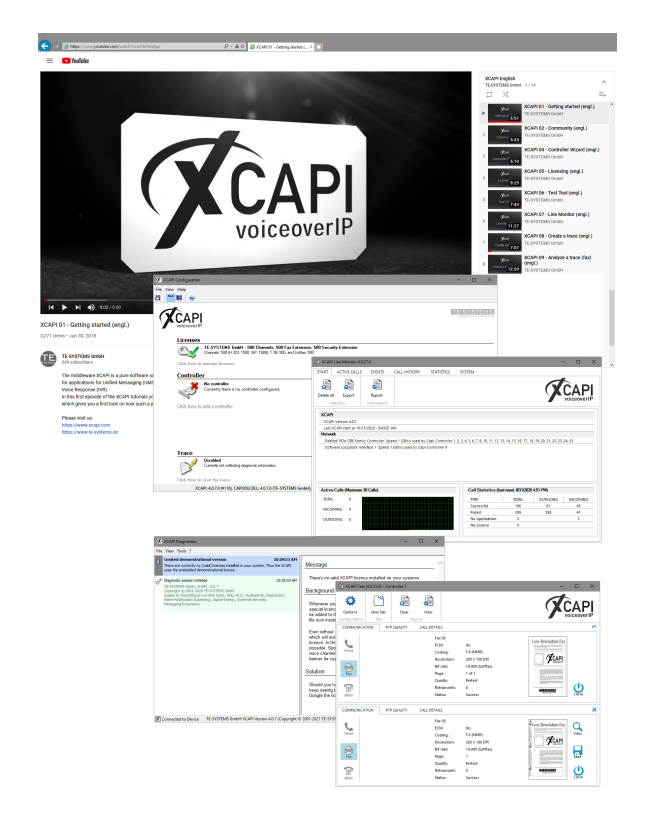

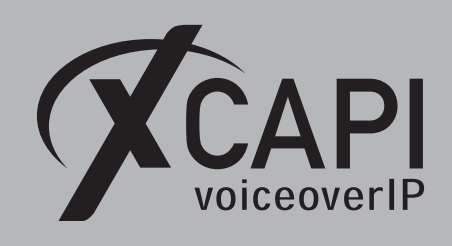

# <span id="page-3-0"></span>**XCAPI Configuration**

Please start up the XCAPI configuration to create a new controller assigned to the Unify OpenScape Business. On the first dialog of the XCAPI **Controller Wizard**, select **PBX or other VoIP System** and proceed with the **Next** button.

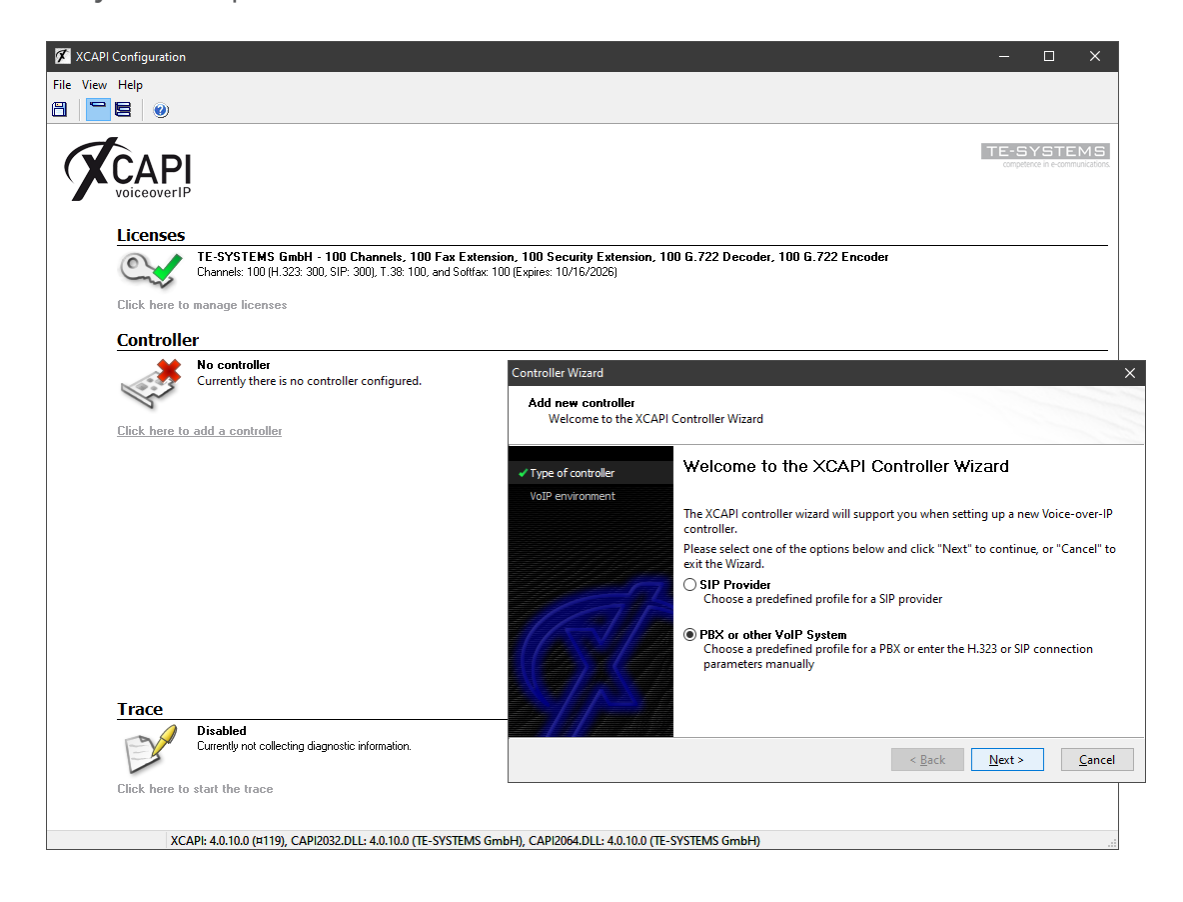

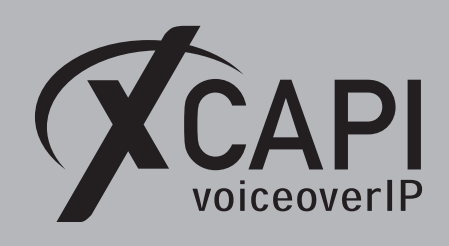

#### <span id="page-4-0"></span>**2.1 Voice over IP Environment**

The next dialog lists some common Voice-over-IP environments. Selecting one of those will set up the XCAPI controller with a selection of near-optimal presets thus sparing you a lot of manual configuration.

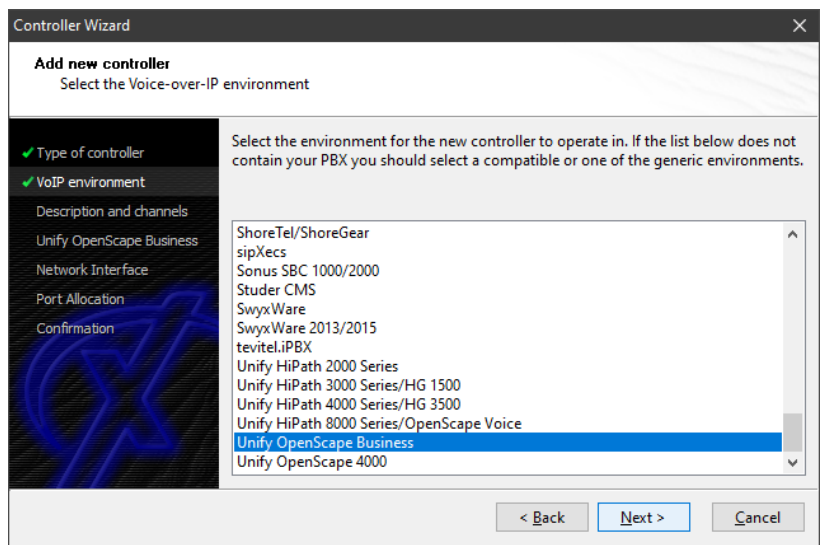

## <span id="page-4-1"></span>**2.2 Description and Channels**

When the VoIP environment was selected, the next dialog allows to setting a name for the controller. Also the number of channels that the new controller will be able to provide can be set. Here you enter how many simultaneous connections the XCAPI controller should handle when communicating with the VoIP gateway and the CAPI 2.0 application.

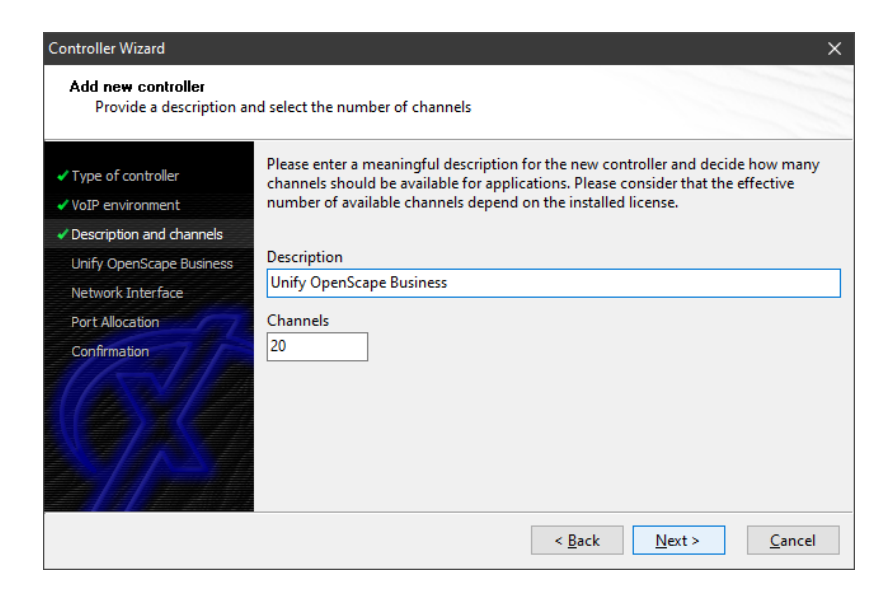

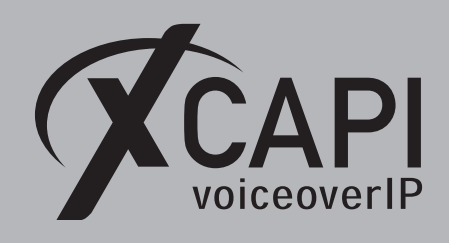

#### <span id="page-5-0"></span>**2.3 Gateway Address**

Next, the host name or the IP address of the SIP listening Unify OpenScape Business Ethernet interface must be provided. In this example IP address **172.18.1.30** is used. Please note that both, the XCAPI controller and the Unify OpenScape Business, use by default the UDP port 5060 for SIP signaling.

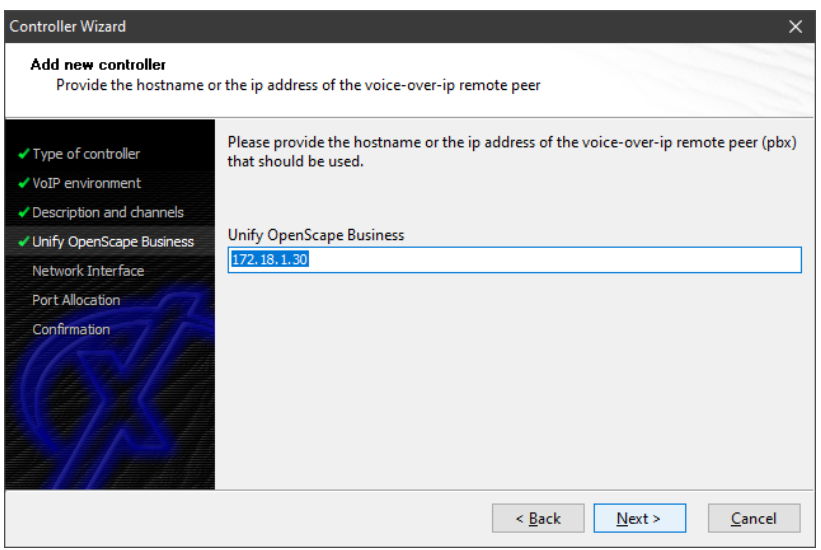

## <span id="page-5-1"></span>**2.4 Network Interface**

Afterwards, select the network interface that will be used for the inbound and outbound VoIP communications for this SIP controller.

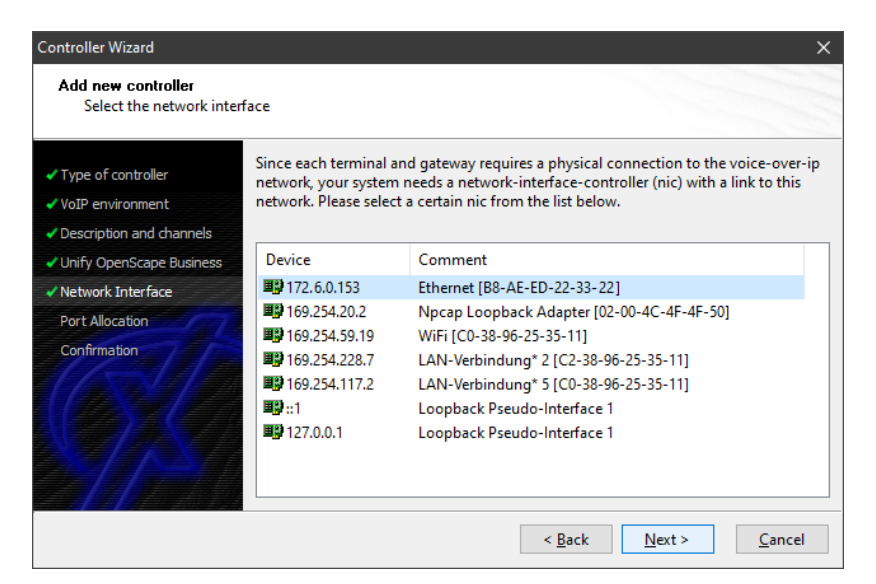

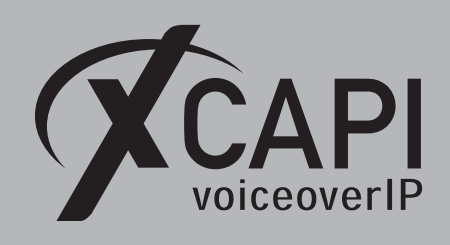

#### <span id="page-6-0"></span>**2.5 Port Allocation**

On demand and in the case of any router or firewall restrictions for UDP (RTP/T.38) a port range can be specified. In this example no range will be set which allows the XCAPI controller to use a random port range between 1024 and 65535.

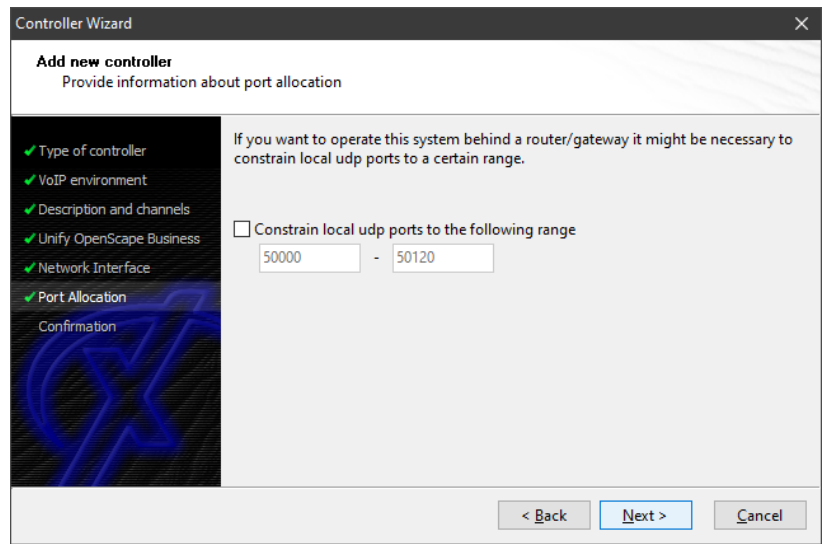

# <span id="page-6-1"></span>**2.6 Confirmation**

The final wizard dialog performs some checks on the configuration parameters you've made. If errors are detected, use the **Back** button to find the incorrect settings and correct them. Use the **Finish** button in order to create the new XCAPI controller.

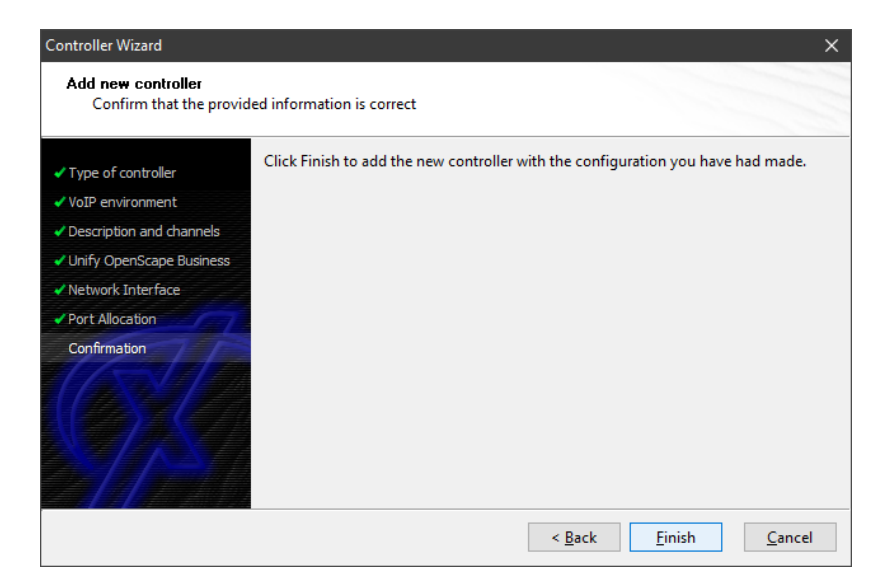

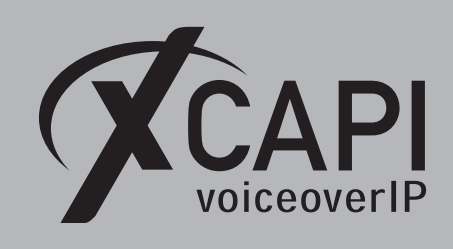

Now, the newly created controller is listed on the main page of XCAPI configuration tool. Use the **Save** button and exit the tool.

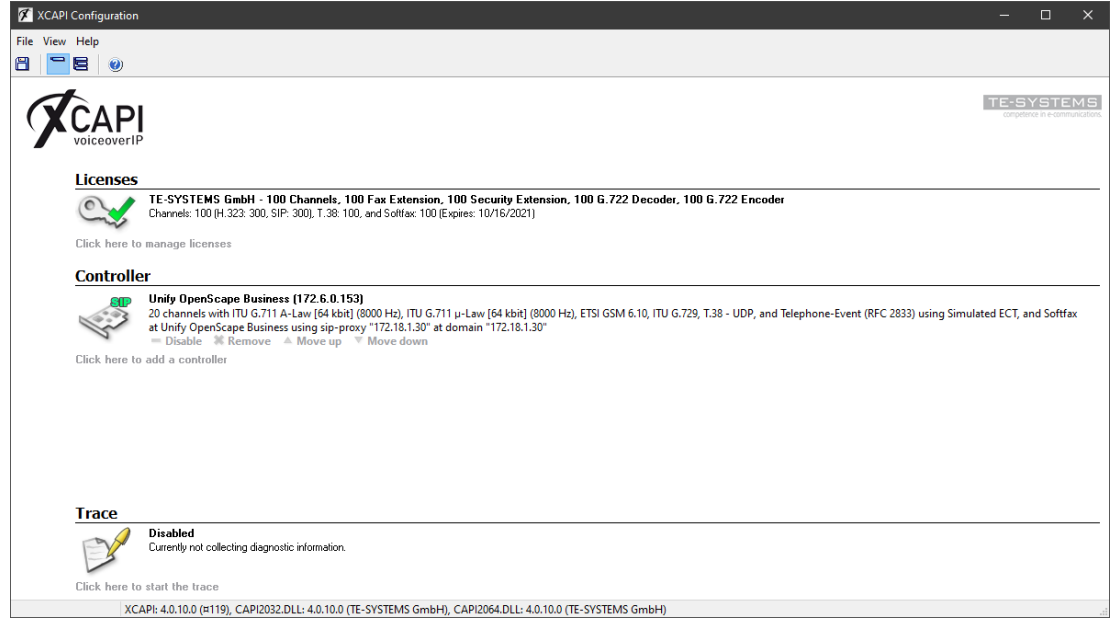

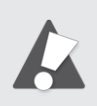

Please note that the bound CAPI 2.0 application with its services must be completely stopped and restarted for the XCAPI controller changes to take effect. Restarting any of the XCAPI services won't help at all. Alternatively the Server where XCAPI is running on can be restarted. If enabled, the XCAPI diagnostic monitor pops-up with a re-initialization notification on success:

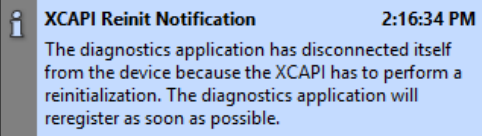

Alternatively check with the **Events** tab of the **XCAPI Line Monitor** about a configuration update notification (Event ID 20):

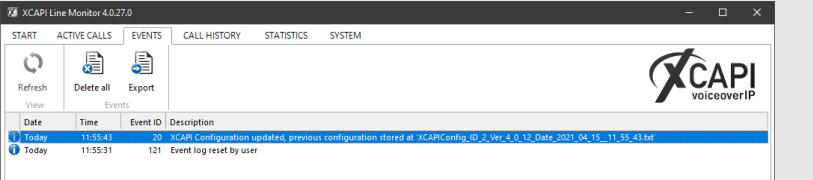

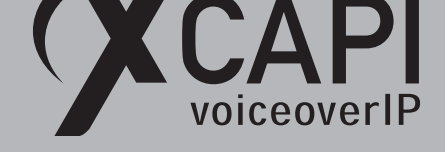

# **Unify OpenScape Business Configuration**

<span id="page-8-0"></span>In order to establish a connection between XCAPI and the Unify OpenScape Business gateway, the XCAPI SIP controller must be setup as **native SIP Server Trunk** with all appropriate configurations. Please note, native SIP Trunking requires a Unify OpenScape Business **Networking** license.

## **3.1 SIP Parameters**

<span id="page-8-1"></span>The global SIP parameters of the OpenScape Business gateway are commonly used with their default values. If some values have to be adjusted for local reasons or specific ITSP (SIP carrier) or SBC (Session Border Controller) bindings, then they should also be set conform with the XCAPI SIP controller to keep functionality through all participating SIP bindings of the Unify OpenScape Business environment. For e.g.: if disabling SIP via UDP for the gateway, the XCAPI SIP controller should also be changed to the **Prefer TCP over TCP** method. This can be done in the XCAPI expert configuration view (SIP controller -> SIP settings -> Protocol tab -> **Preferred Transport**). The same goes for the **Session Expires** and **Minimal SE** timer values.

If required, the timer values can be adjusted for the XCAPI SIP controller (SIP controller -> SIP settings -> Timer tab).

The **Timer** chapter on page 26 shows an example of the XCAPI SIP controller timer defaults.

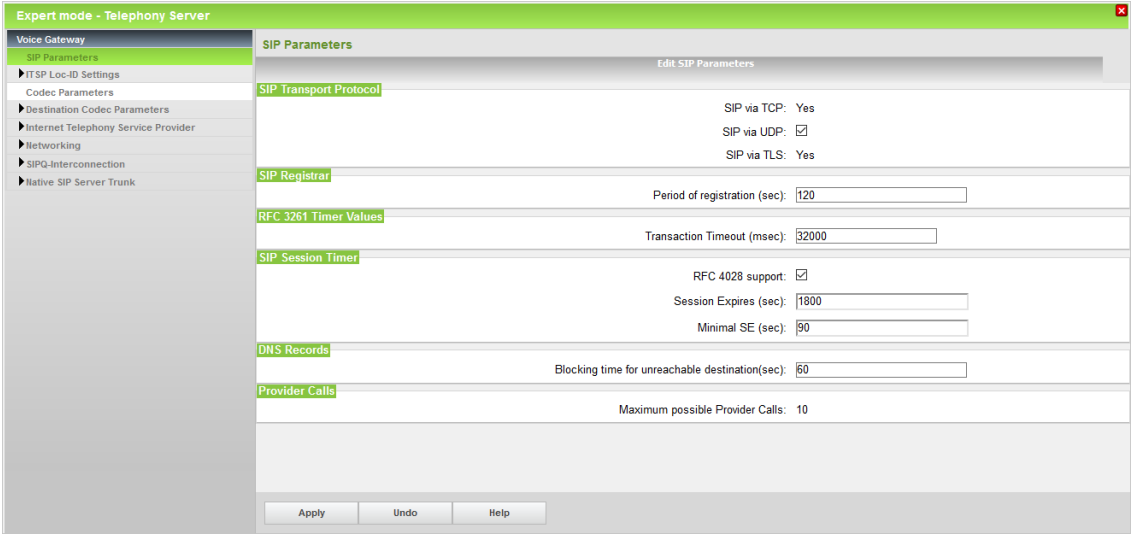

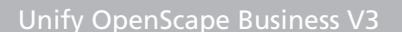

<span id="page-9-0"></span>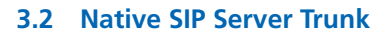

CAPI

The Unify OpenScape Business V3 XCAPI SIP trunk must be enabled as **Native SIP Trunk**. The **Remote Domain Name** and **IP Address / Host name** must be bound to the Ethernet interface of the XCAPI controller, here **172.6.0.153**. The **Transport protocol** and **Port** is used with the default **UDP** and **5060**. Ensure that **Native SIP trunk** is enabled and connected to the appropriate **Trunk Identifier in System**, in this example **ITSP/NS 10**. The **Extended SIP Data** are here set as shown on the next screenshot.

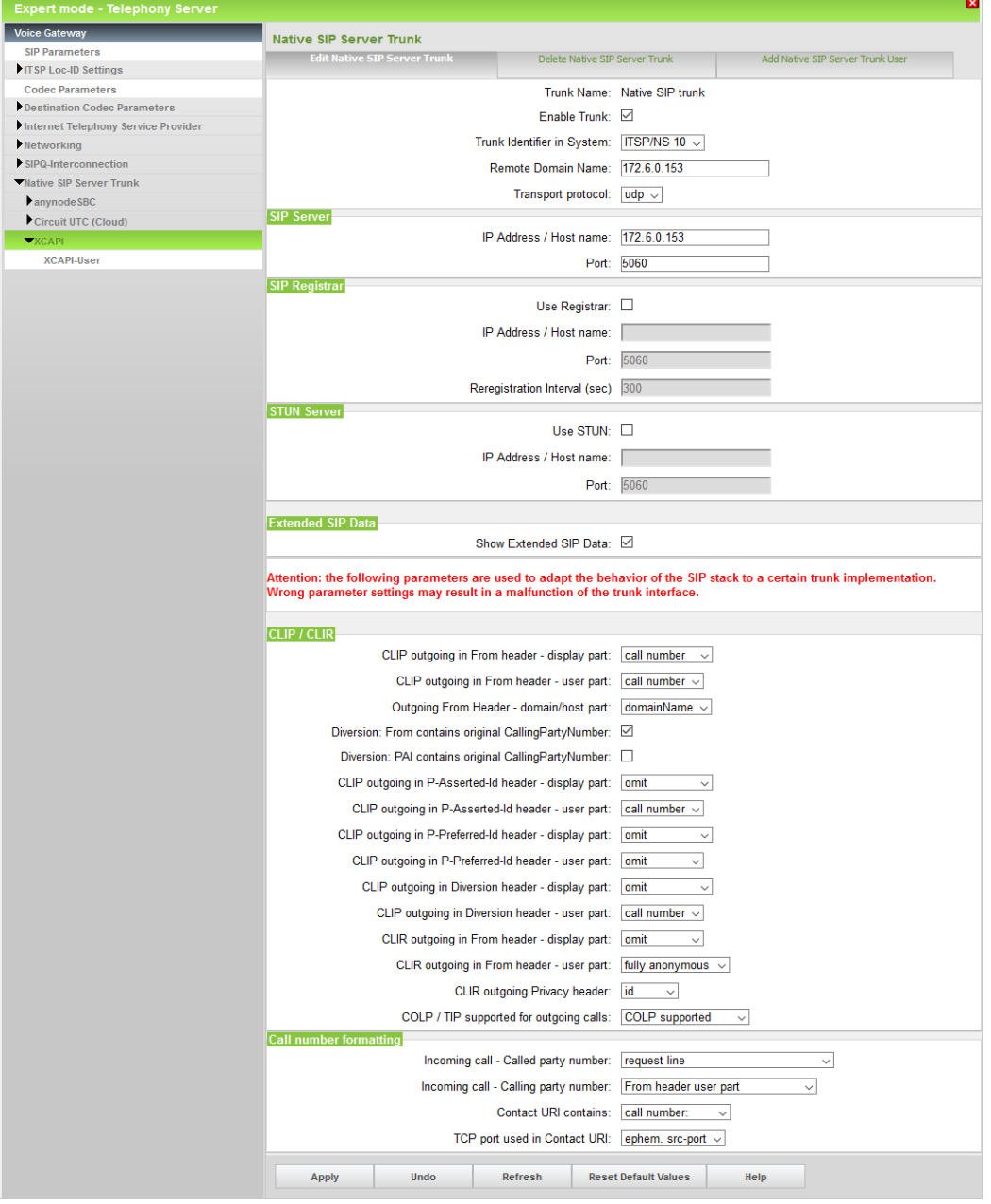

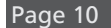

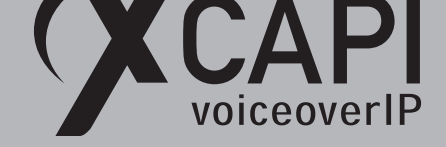

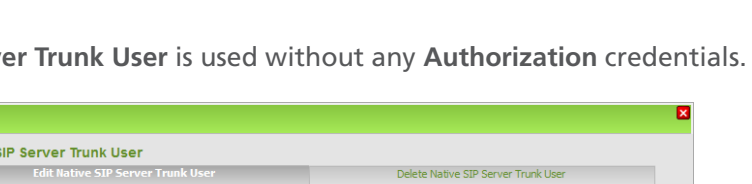

UserId: **XCAPI-User** 

Authorization name:

Confirm Password:

Password:

The auto-created **Native SIP Serv** 

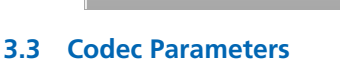

Expert mode - Telephony Server

Destination Codec Parameters

Internet Telephony Service Provide

Native \$

Apply

Voice Gateway

Networking SIPQ-Interconnection

Whative SIP Server Trunk  $\blacktriangleright$  any node SBC Circuit UTC (Cloud) Native SIP trunk  $\blacktriangledown$  XCAPI

**SIP Parameters** ITSP Loc-ID Settings **Codec Parameters** 

<span id="page-10-0"></span>It is recommended using conform codec settings for the VoIP environment. If the gateway defaults were changed for any ITSP and/or SBC bindings, the XCAPI SIP controller settings must be adjusted as well. An example of the XCAPI controller codec settings can be reviewed in the chapter **Codecs** from page 25.

Help

Undo

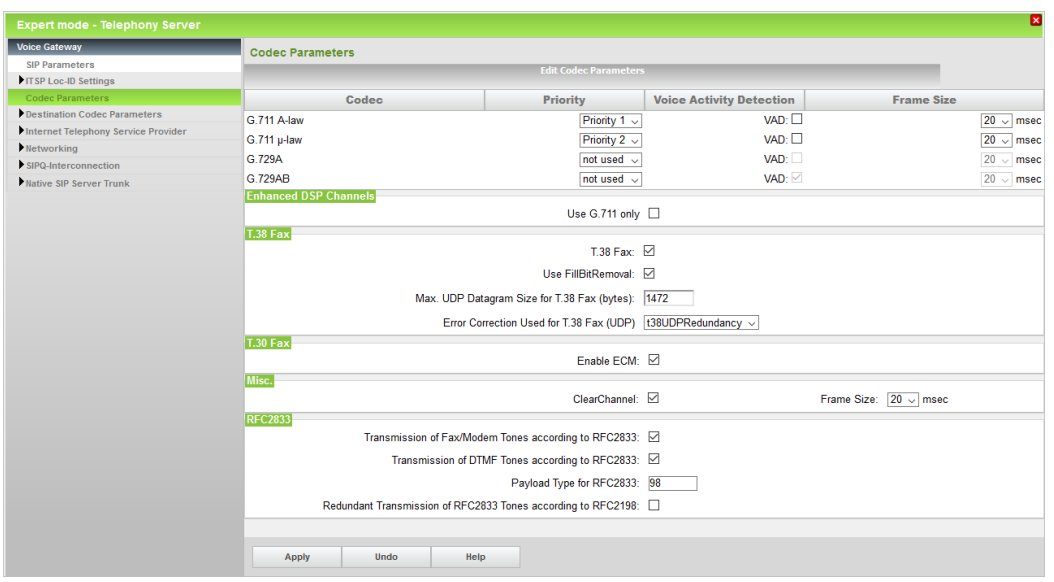

Important: for fax interoperability **Transmission of DTMF and Fax/Modem Tones according to RFC2833** must be enabled and **Redundant Transmission of RFC2833 Tones according to RFC2198** must be disabled. To avoid potential nonconformities due to media transcoding malfunction through the gateway with its bindings (ITSP's, SBC's), the **G.711** codecs should be used with a **Frame Size** of **20 msec**. The **Payload Type for RFC2833** is by default used with value **98**. If changed for the PBX, it must also be adjusted for the XCAPI SIP controller. For details check with the **RFC2833 Payload** chapter on page 19.

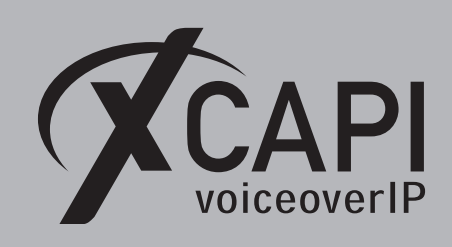

# <span id="page-11-0"></span>**3.4 LCR**

The test environment used in this example is based on the LCR (Automatic Least Cost Routing).

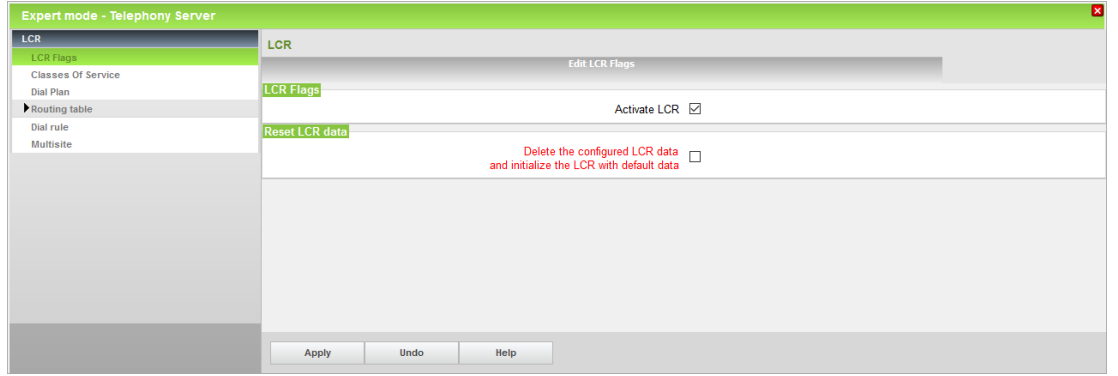

# <span id="page-11-1"></span>**3.5 Route**

For this test environment the XCAPI route is used as shown below. The local VoIP environment needs additional configurations and adjustments for a closed or open numbering scheme. The same goes for the **Routing Parameters**, **Special Parameters** and **Dial Plan** configurations.

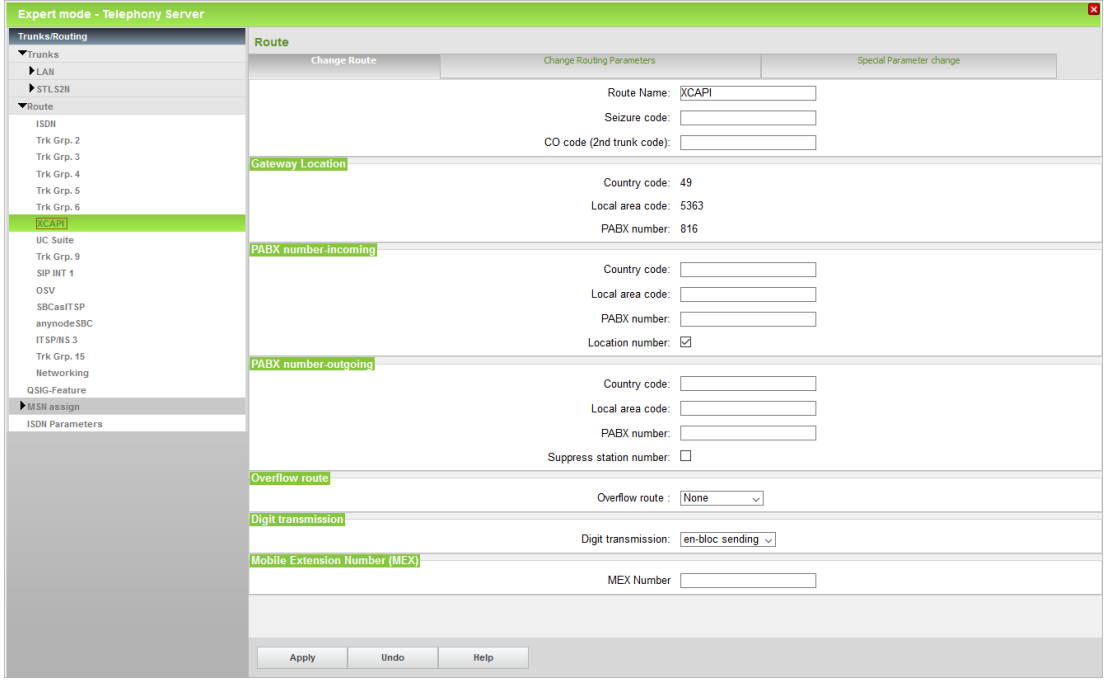

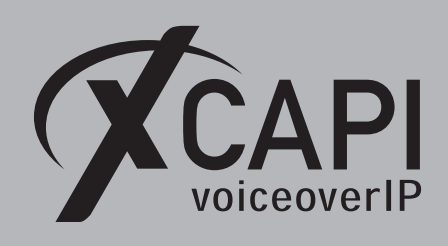

<span id="page-12-0"></span>**3.6 Routing Parameters**

The **Routing** and **Special Parameters** of the XCAPI route are used as shown next. Again, we want to mention that all the numbering related configurations must be set according to local requirements.

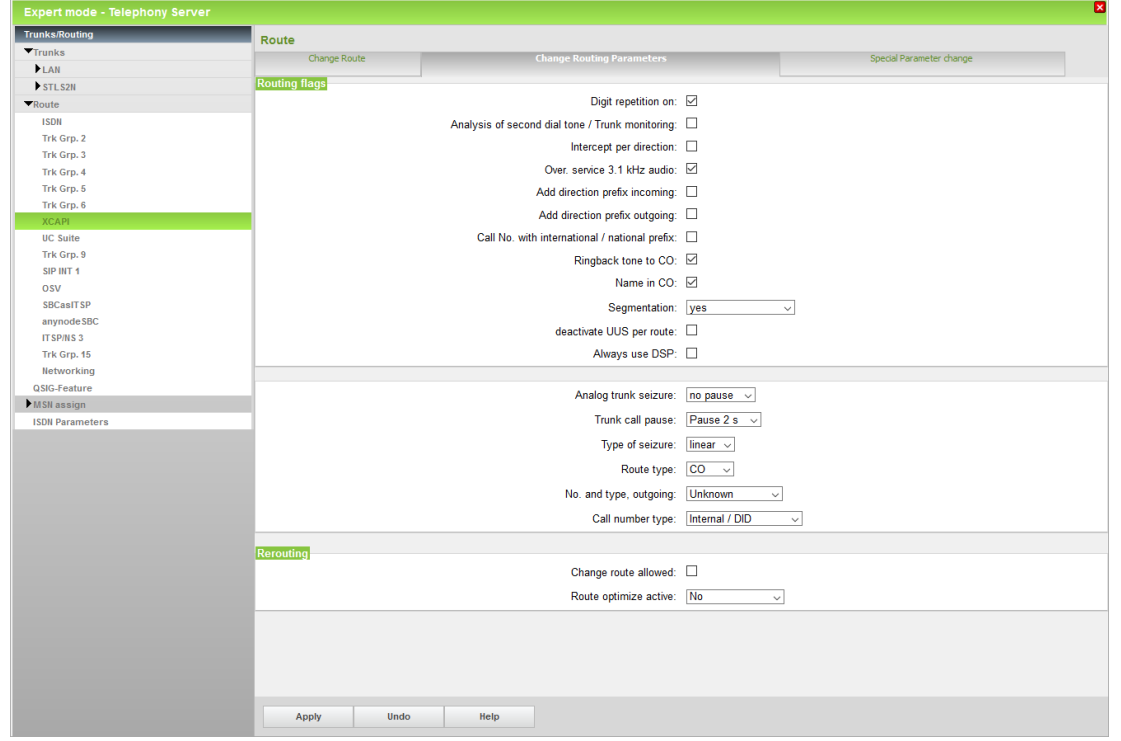

The **Special Parameters** are used as shown below.

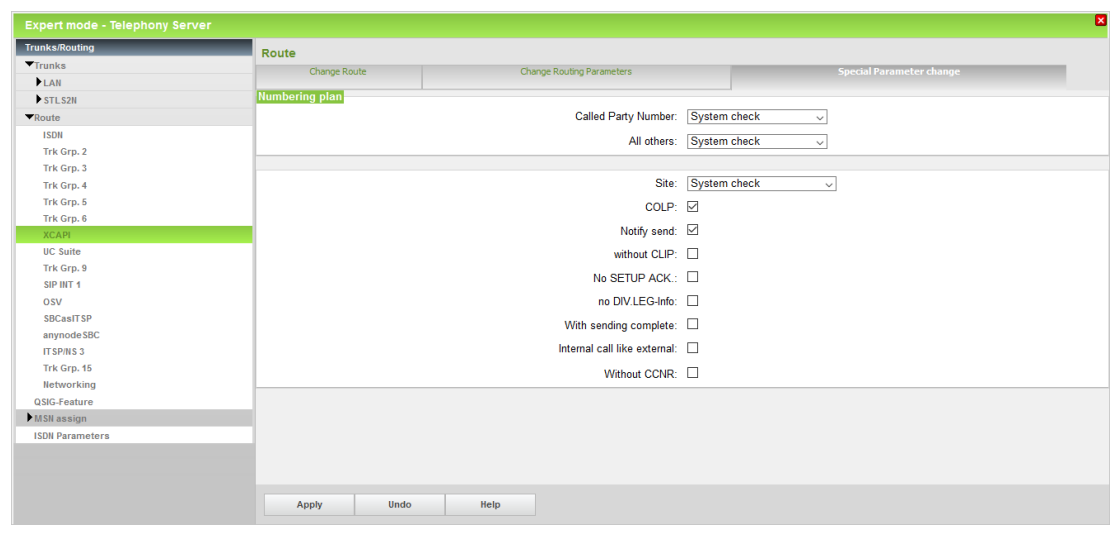

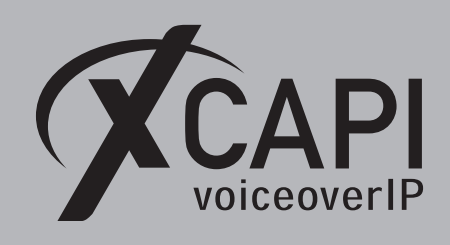

Page 14

## <span id="page-13-0"></span>**3.7 Dial Plan**

The XCAPI related dial plan entries are basically used for an internal numbering range, here with the dialed digit string **92CZ**. However there are also some variations shown for matching local, national, and international dial strings as well. All **Dial Plan** entries used the XCAPI native SIP trunk are associated to **Routing Table** number **24**. The **Routing Table** details will be shown on the next page.

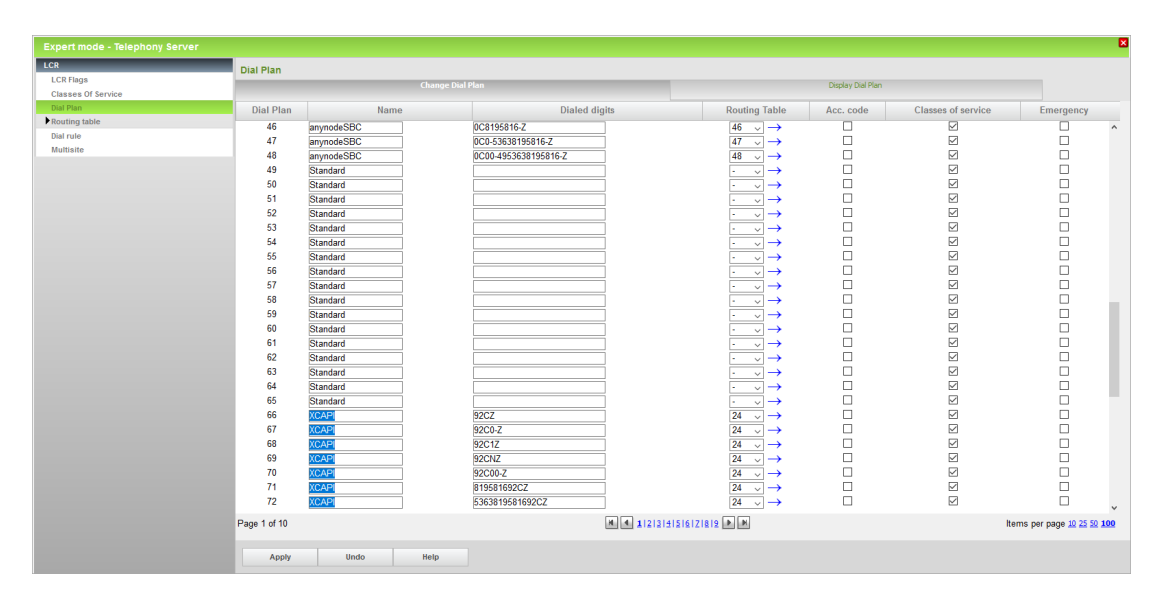

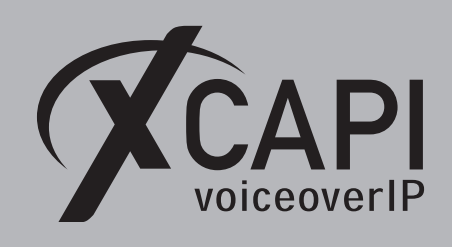

<span id="page-14-0"></span>**3.8 Routing Table**

The **Routing Table** is set to the intended **Route** and **Dial Rule** for the XCAPI native SIP trunk. Some of the other settings might be enabled on demand.

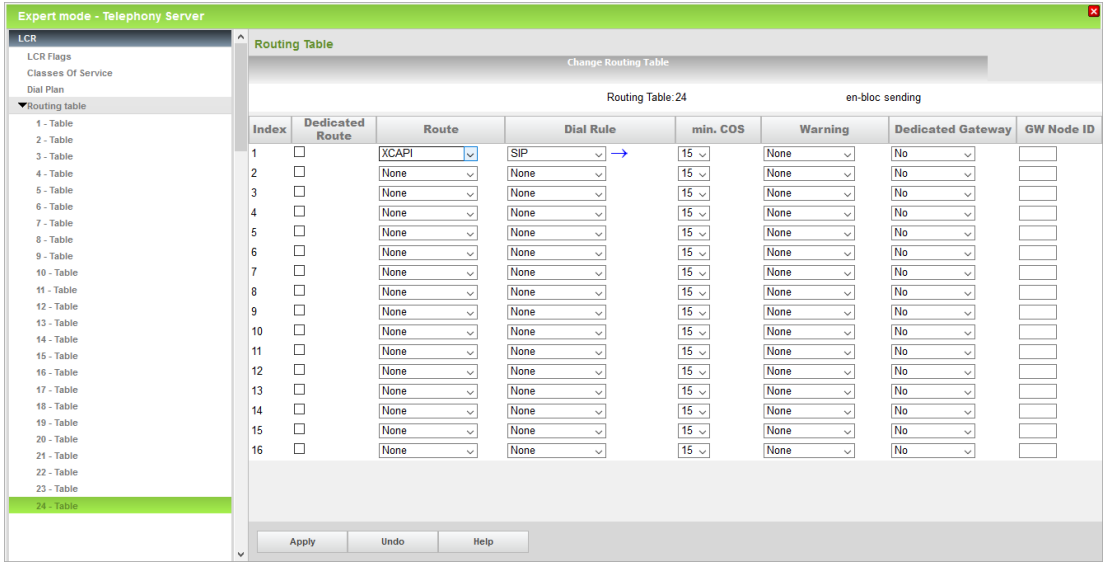

## <span id="page-14-1"></span>**3.9 Dial Rule**

The associated **Dial Rule**, here the second entry with the dial rule name **SIP**, is set to the **Dial rule format A** as shown below. When needed, use a rule and dial rule format that matches the local numbering requirements.

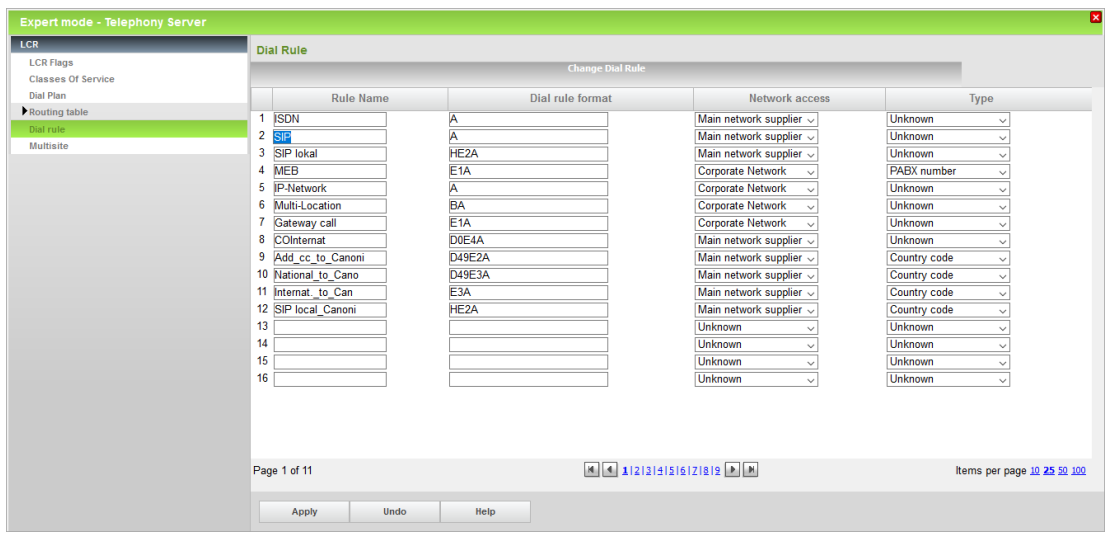

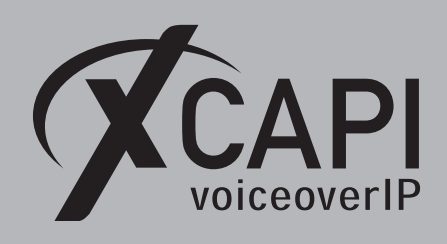

Page 16

## <span id="page-15-0"></span>**3.10 Trunk Lines**

The required amount of trunk lines must be added and associated to the appropriate XCAPI route, in this example **Type ITSP/NS10**. Ensure that those trunk lines are properly licensed and available, otherwise their states won't become active (please check with the according **Status** column!).

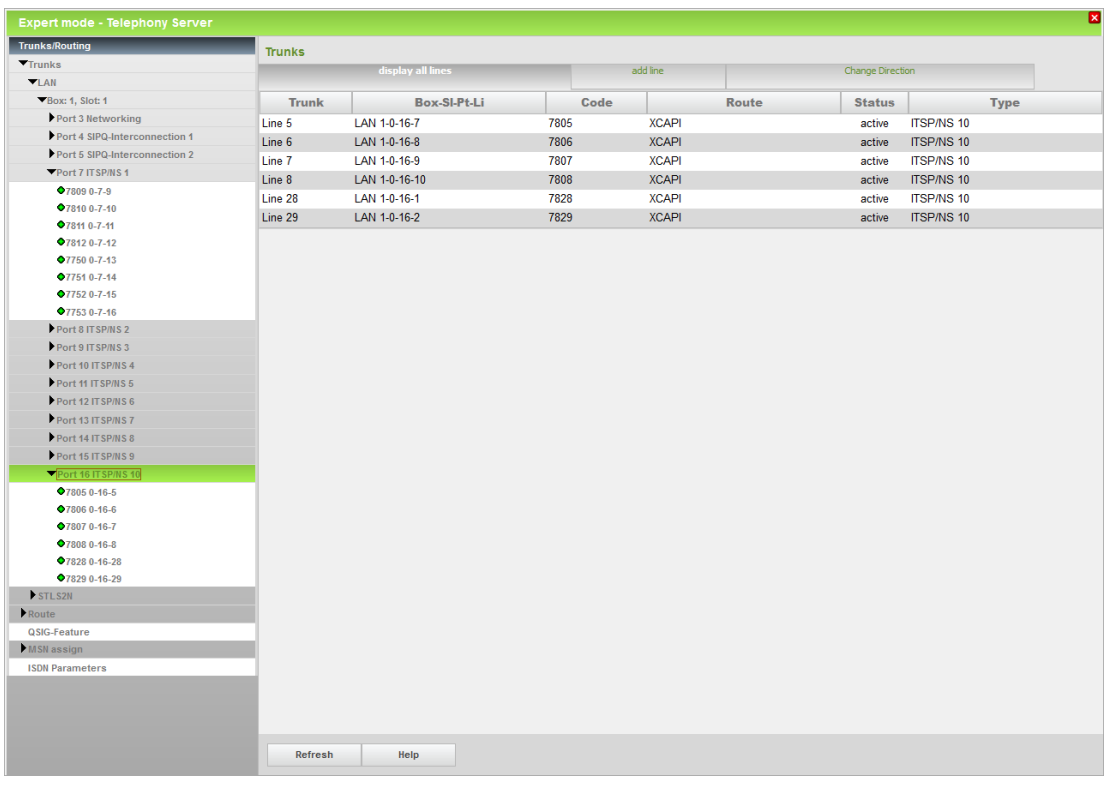

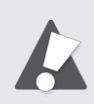

Important: a newly created Native SIP trunk may require a Unify OpenScape Business gateway reboot to become active.

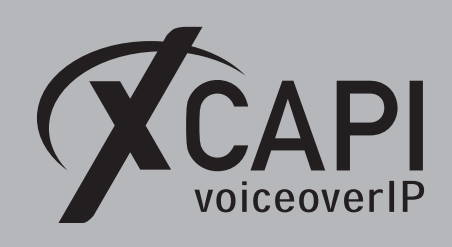

# <span id="page-16-0"></span>**3.11 System Parameter Flags**

The **Transit permission** flags must be enabled, others upon local requirements.

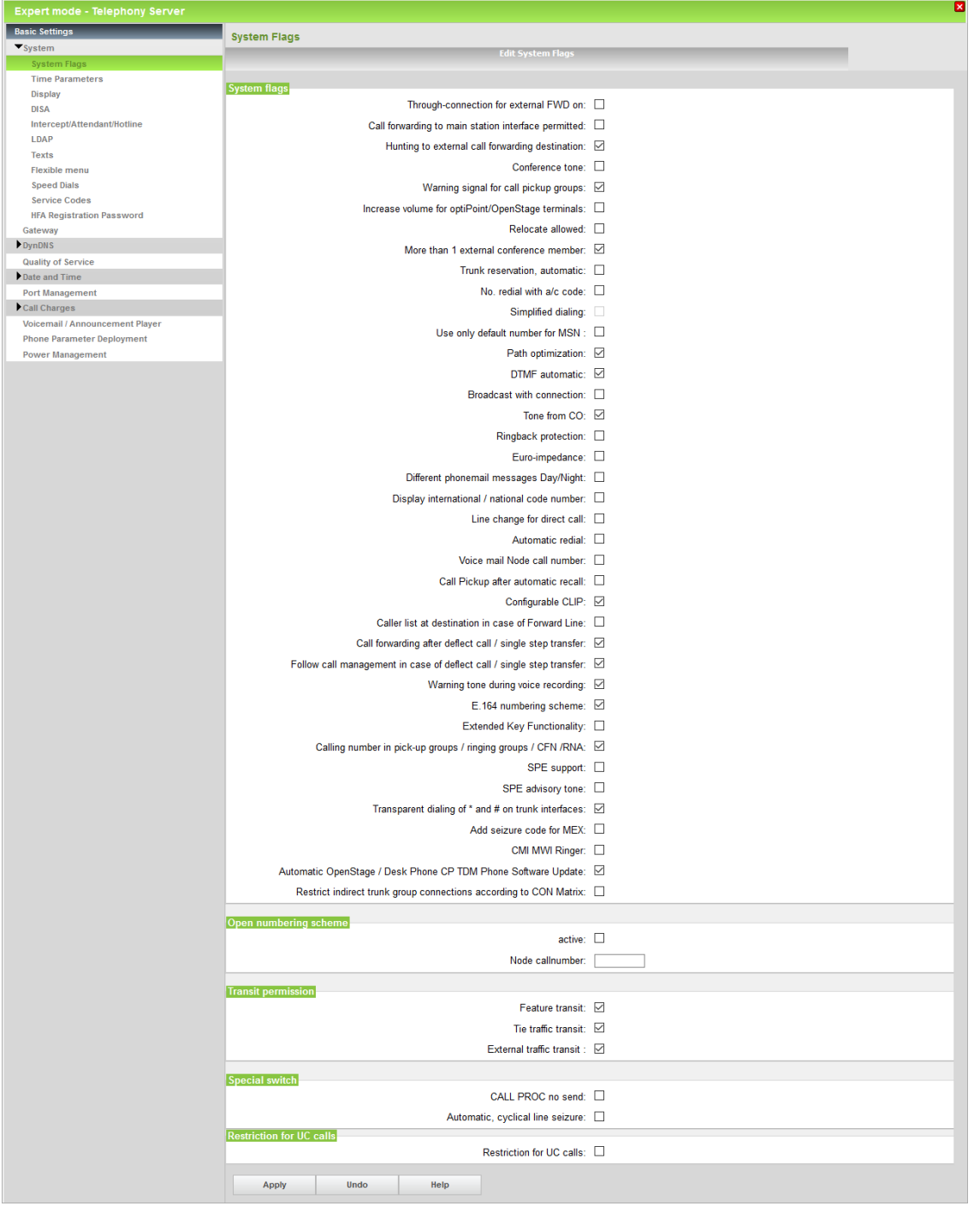

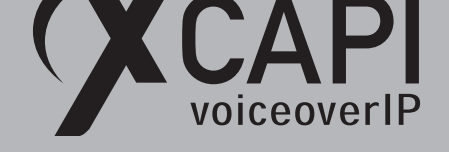

# **Appendix**

<span id="page-17-0"></span>The **Appendix** chapter gives information and configuration hints as well as other considerations. If using the XCAPI controller wizard with its Unify OpenScape Business template, most of the shown configurations are set by default. The following topics and the shown configurations should still be reviewed, checked, and tested, especially with the participating stations in combination with the other trunk bindings of the Unify OpenScape Business environment. Some of the features, codecs and fax methods might not be supported in conjunction with specific Unify OpenScape Business trunk bindings.

# **4.1 Codecs**

<span id="page-17-1"></span>The codec defaults of the XCAPI SIP controller usually work fine and should only be changed if requested by our support team. When needed, please review with the codec related chapters **Codecs** on page 18, **RFC2833 Payload** on page 19, and **Fax Support** from page 20. The Unify OpenScape Business **Codec Parameters** chapter is described from page 11.

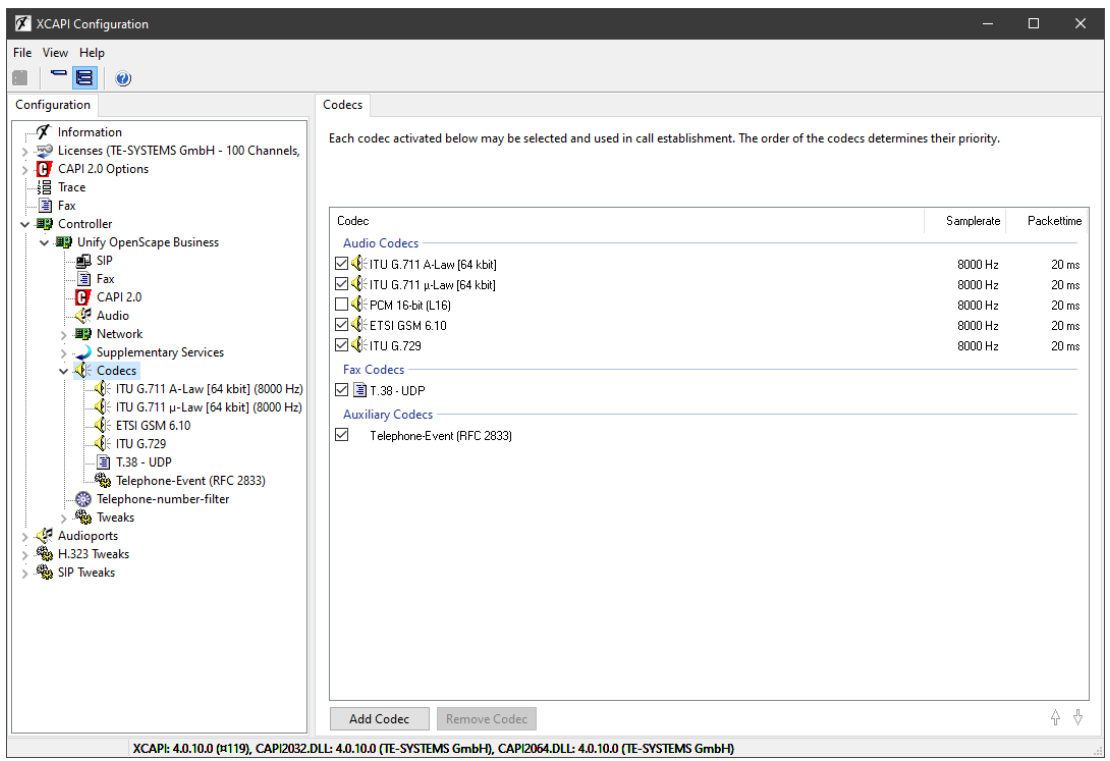

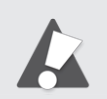

Important: Incorrect configurations can result in codec negotiation errors and thus may lead into fax and voice malfunction of the SIP trunk.

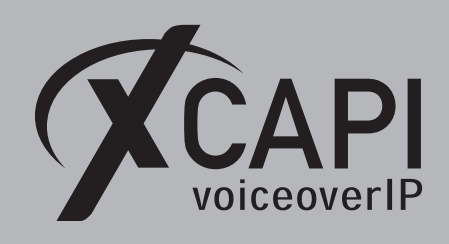

# <span id="page-18-0"></span>**4.2 RFC2833 Payload**

As mentioned in the **Codec Parameters** chapter of the Unify OpenScape Business, those RFC2833 options must be enabled. The RFC2833 payload value must be set conform for the XCAPI SIP controller and the PBX. By default both should be set to value **98**. If required, the payload value can be changed as shown below.

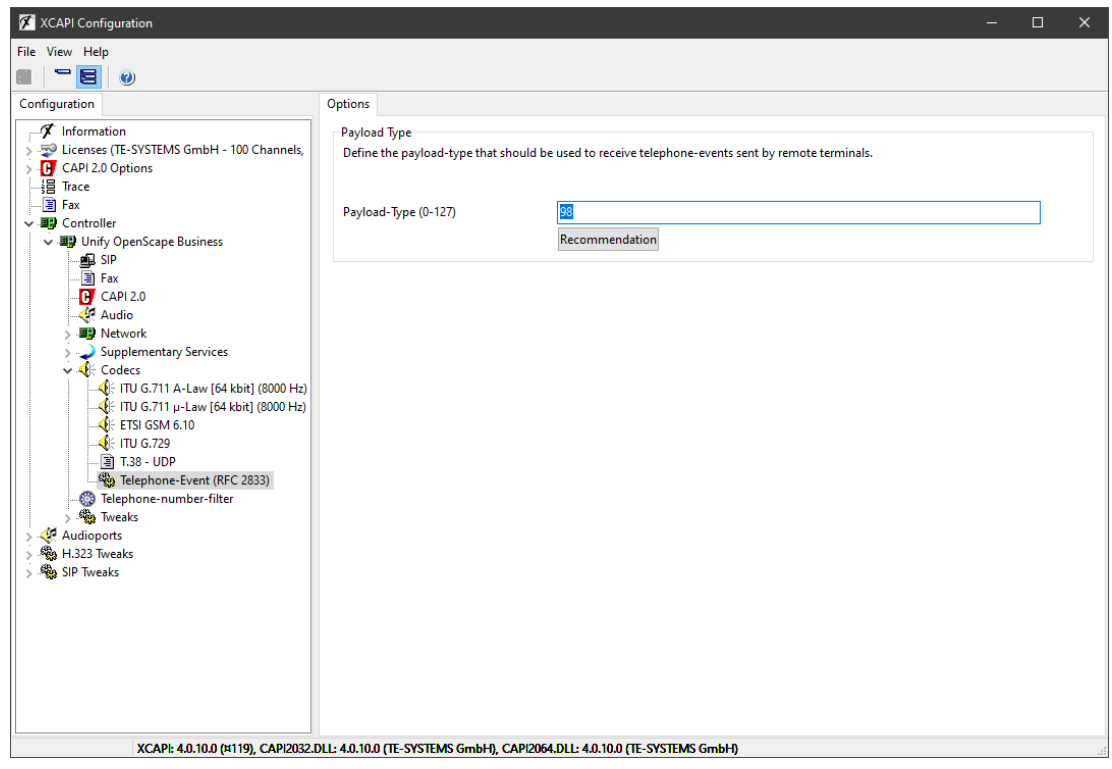

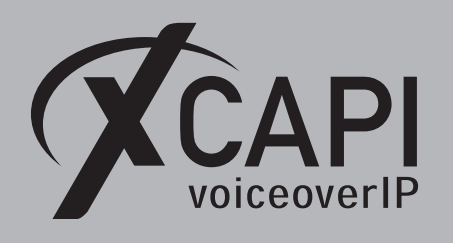

Page 20

## <span id="page-19-0"></span>**4.3 Fax Support**

This chapter refers to Fax related topics about leveraging T.38, Softfax (G.711) and T.38 to Softfax fallback.

It must be ensured that the fax method, codecs, framing, bandwidth and DTMF settings are properly set and conform to the ones of the XCAPI SIP controller and other participating instances (SBC's, ITSP's etc.) connected to the Unify OpenScape Business. We always recommend using the latest XCAPI version and manufacturer releases.

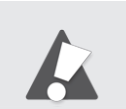

Always use the recommended and supported Fax method between the Unify OpenScape Business and the SIP carrier for the XCAPI controller. For most known SIP trunk scenarios G.711 Fax Pass Through should be the first choice!

# <span id="page-19-1"></span>**4.3.1 G.711 Fax Pass Through (Softfax)**

With the Softfax mode, the XCAPI simulates an analogue Fax device by transmitting modulated Fax-signals modem-like through the established G.711 audio channels. For enabling the **Softfax (G.711 Fax Pass Through)** method, it must be selected as shown in the next screenshot.

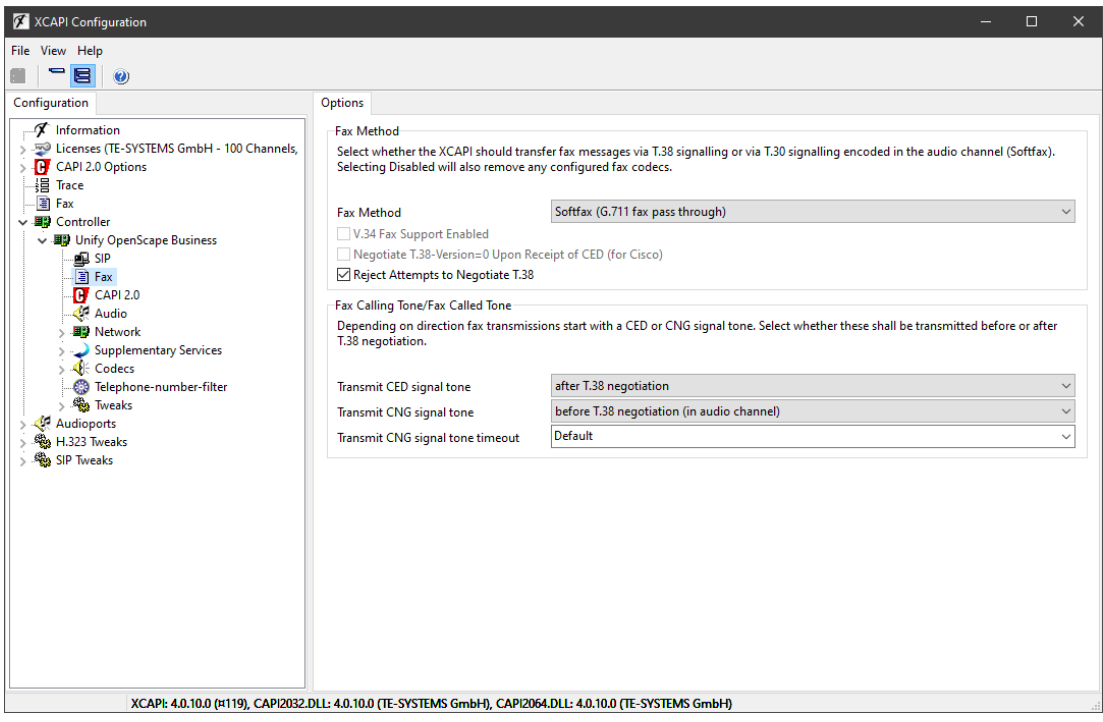

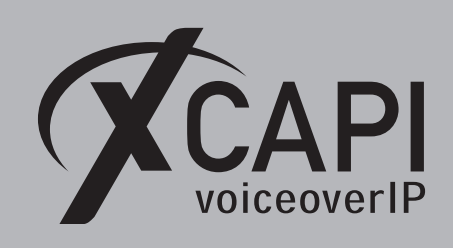

Page 21

# The **Codec Parameters** of the Unify OpenScape Business gateway should be set as shown below.

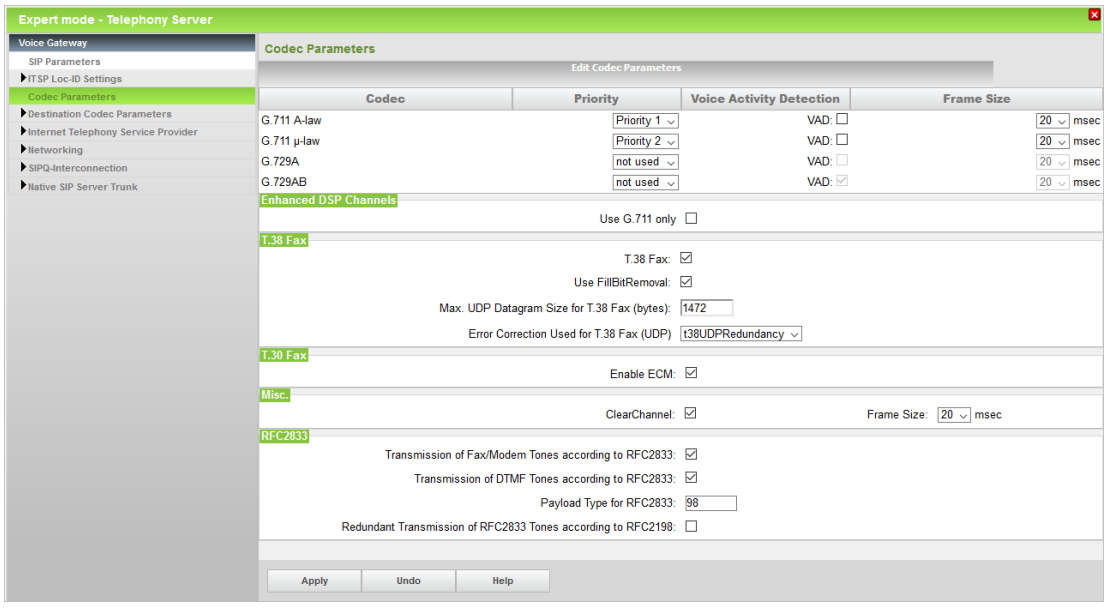

A

For G.711 Fax Pass Through (Softfax) integration, the gateways **T.38 Fax** flag can usually left enabled. Under certain conditions and in case of specific Fax interoperability issues between the Unify OpenScape Business gateway with its other ITSP and SBC bindings, the **T.38 Flag** might have to be disabled. In any case, the **Transmission of Fax/Modem Tones according to RFC2833** flag must be enabled and **Redundant Transmission of RFC2833 Tones according to RFC2198** must be disabled.

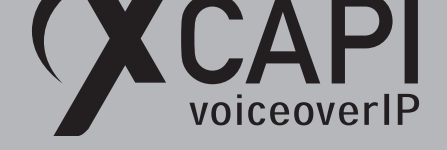

# **4.3.2 T.38**

<span id="page-21-0"></span>In the case of T.38 usage, this protocol must also be the recommended and supported fax method between the Unify OpenScape Business and its carrier trunk binding. It is recommended to avoid transcoding (G.711 to T.38 or vice versa) and using matching fax methods for all participating VoIP instances. Please note that it is mandatory that the **T.38 - UDP** and at least one voice codec (for the initial call establishment) is enabled for the XCAPI controller, what it is by default. An example of the default codec setup can be reviewed in the chapter from page 25. For XCAPI, T.38 has to be enabled as shown on the next screenshot. For the Unify OpenScape Business, the **T.38 Fax** attribute must be enabled in the **Codec Parameters** as shown in the same named chapter from page 11.

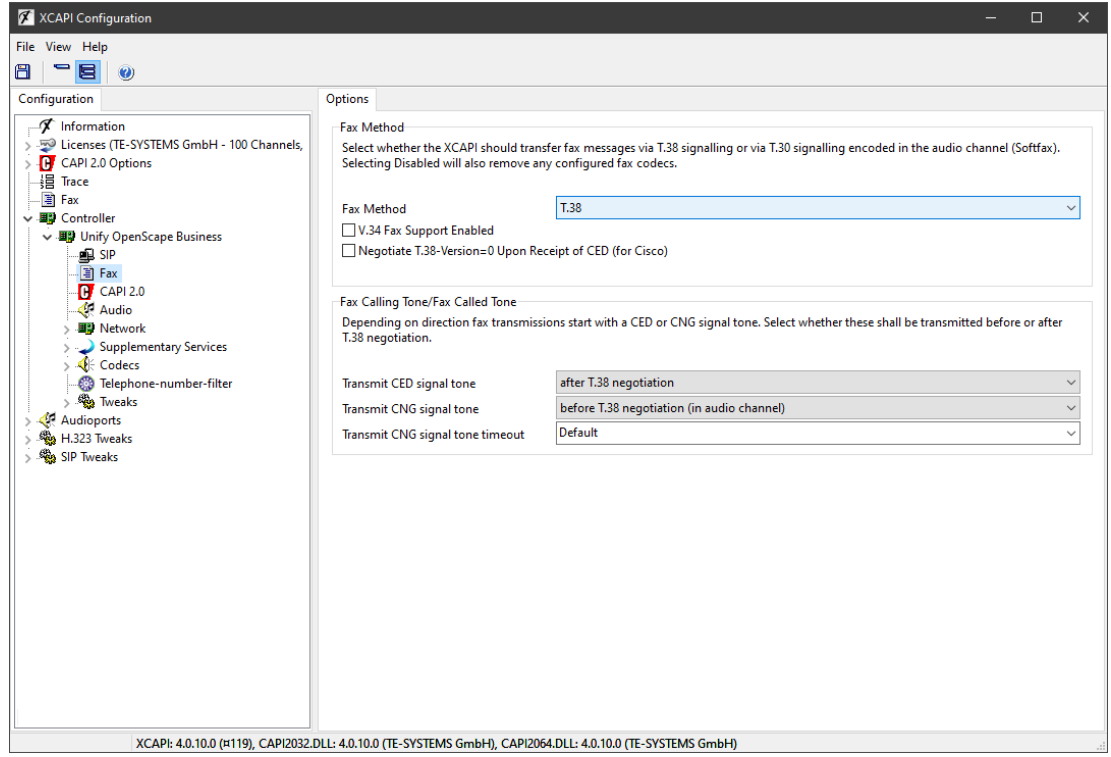

Please also check with the Unify OpenScape Business documentation for T.38 related limitations and recommendations for fax support, especially in conjunction with other ITSP, SBC bindings.

Important: **Never** enable V.34 as this protocol is not supported by the Unify OpenScape Business gateway nor change any of the T.38 related codec settings (Rate Management, T.38 Version) in the XCAPI SIP controller. In any case, this will predominantly force fax handshake and transmission failures.

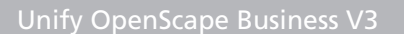

<span id="page-22-0"></span>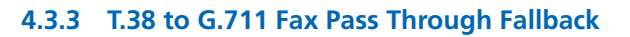

VCAPI

The fax fallback can be enabled as shown on the screenshot below. It is important to check if this fax mode is supported by all participating VoIP instances, especially in case of cross-compatibility due to participating SBC's or connected ITSP's. Depending on the VoIP environment with its participating instances, additional configurations and adjustments might be required.

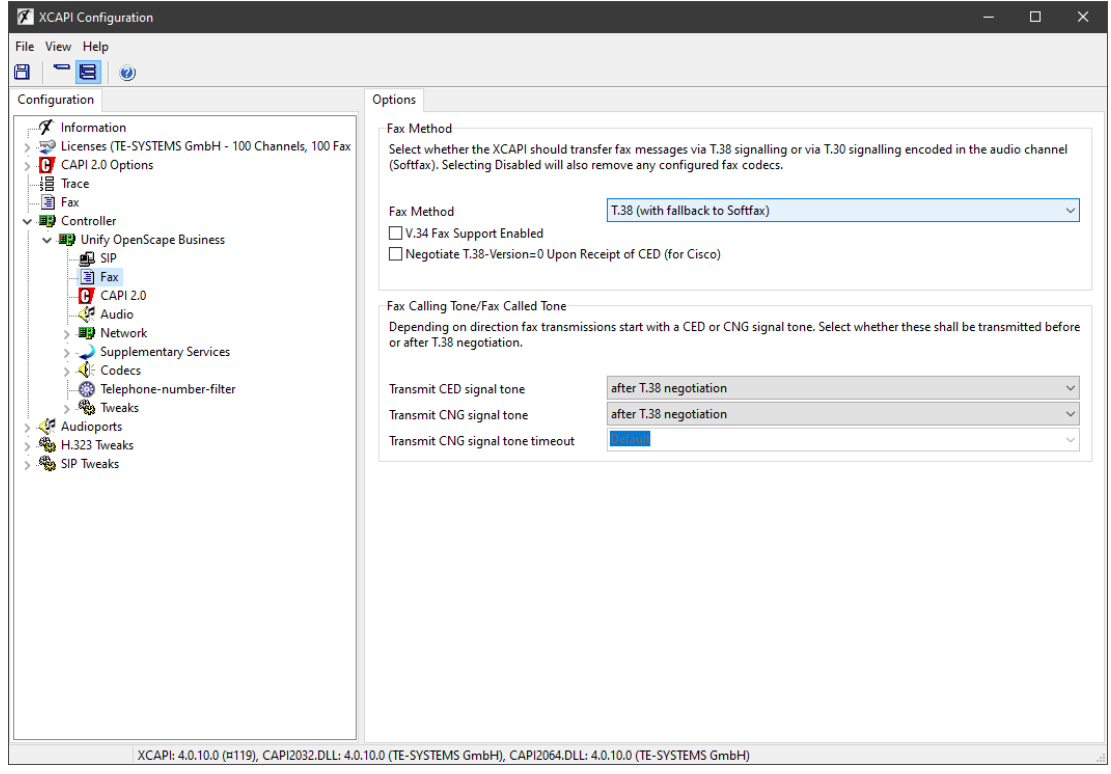

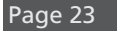

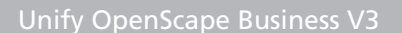

<span id="page-23-0"></span>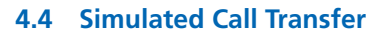

CAPI

Even though it is recommended to use the previously described call transfer via SIP refer, in some application specific cases the **Simulated Call Transfer** has to be used. Whenever the CAPI application initiates a call transfer between two active participants, the XCAPI starts triggering the call transfer simulation. During this simulation two b-channels are occupied, but from application side the calls are released such as in a real call transfer scenario.

When needed, check the **Features** tab of the XCAPI controller and ensure that the **Simulate ECT by call-tromboning (line-interconnect)** parameter is set.

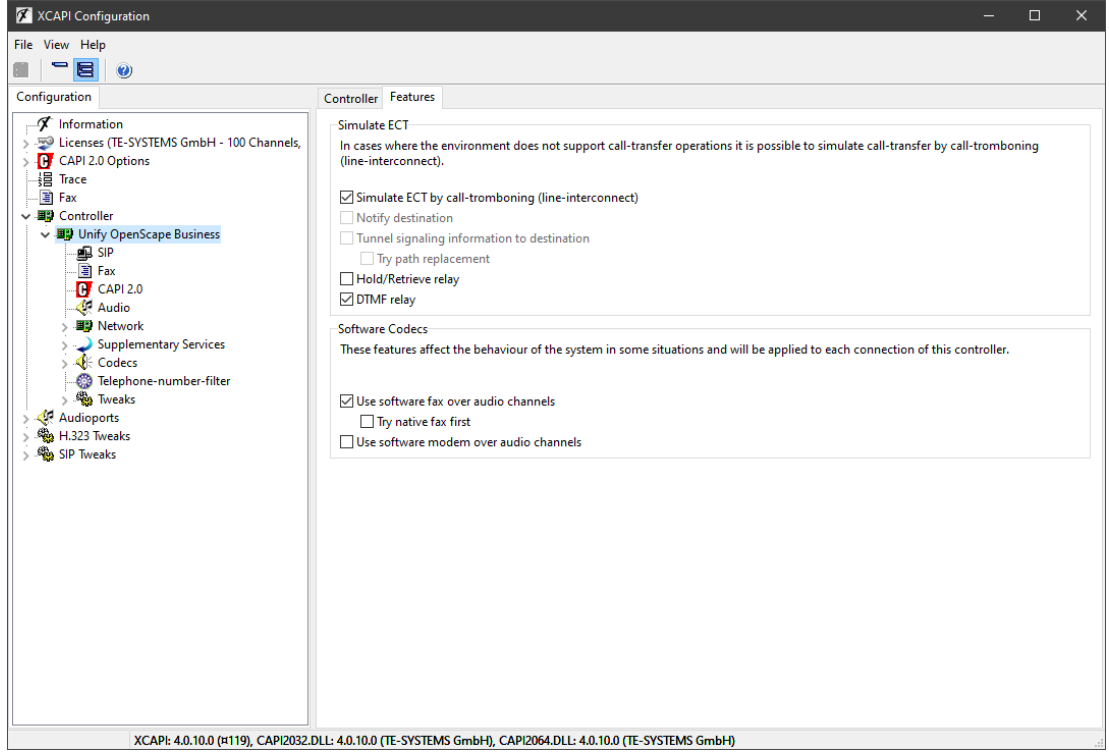

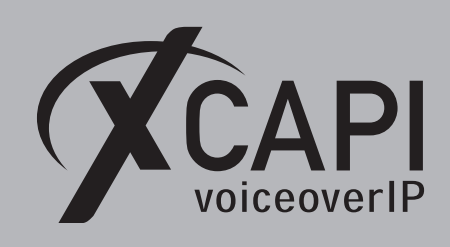

<span id="page-24-0"></span>**4.5 Codecs**

The screenshot below shows the default codec settings of the XCAPI SIP controller. As a general rule, there is no need to change anything here.

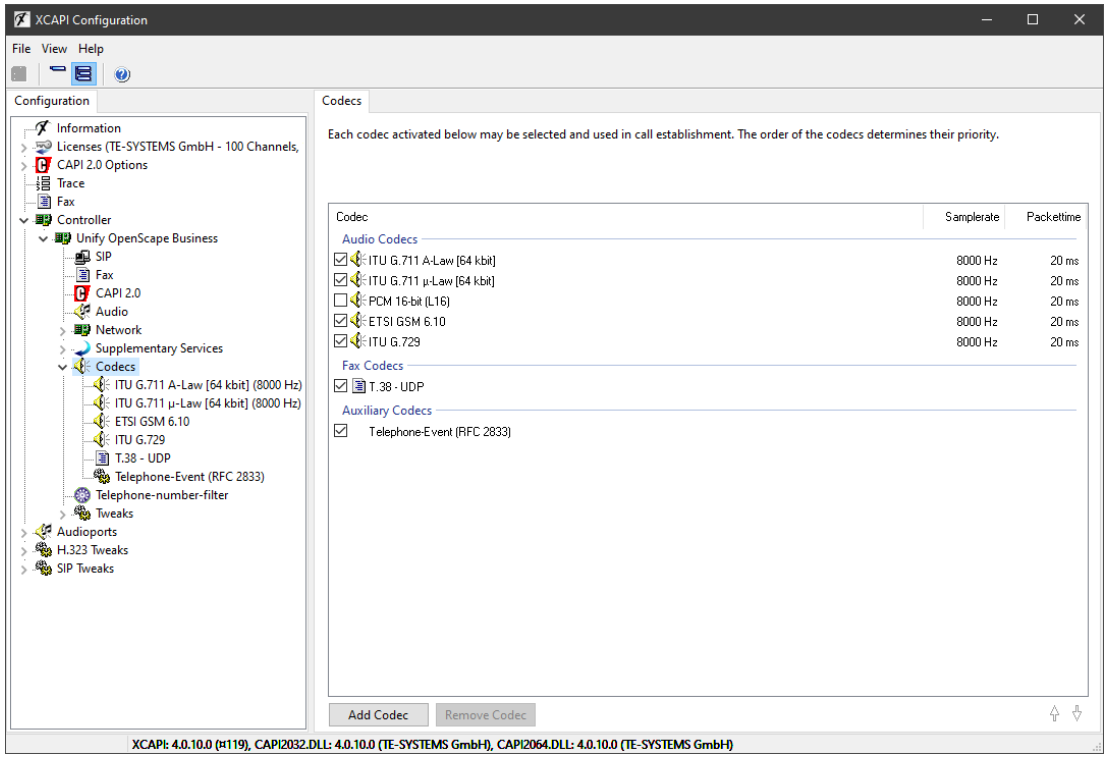

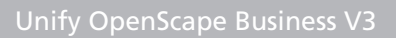

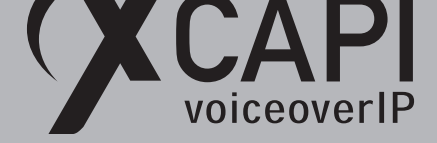

# **4.6 Timer**

The XCAPI SIP controller timer values should only be adjusted if needed. The displayed timer value **0** always refers to a constant timer value based on standard RFC and protocol regulations. For example, with **MIN-SE** and **Session Expiration** default value 0, the XCAPI SIP controller uses **Min-SE: 90** and **Session-Expires: 300** as SIP timer defaults.

<span id="page-25-0"></span>As previously mentioned in the **SIP Parameters** chapter on page 9, if the timer defaults of the Unify OpenScape Business were changed, value 0 should also be adjusted to the conform values in seconds.

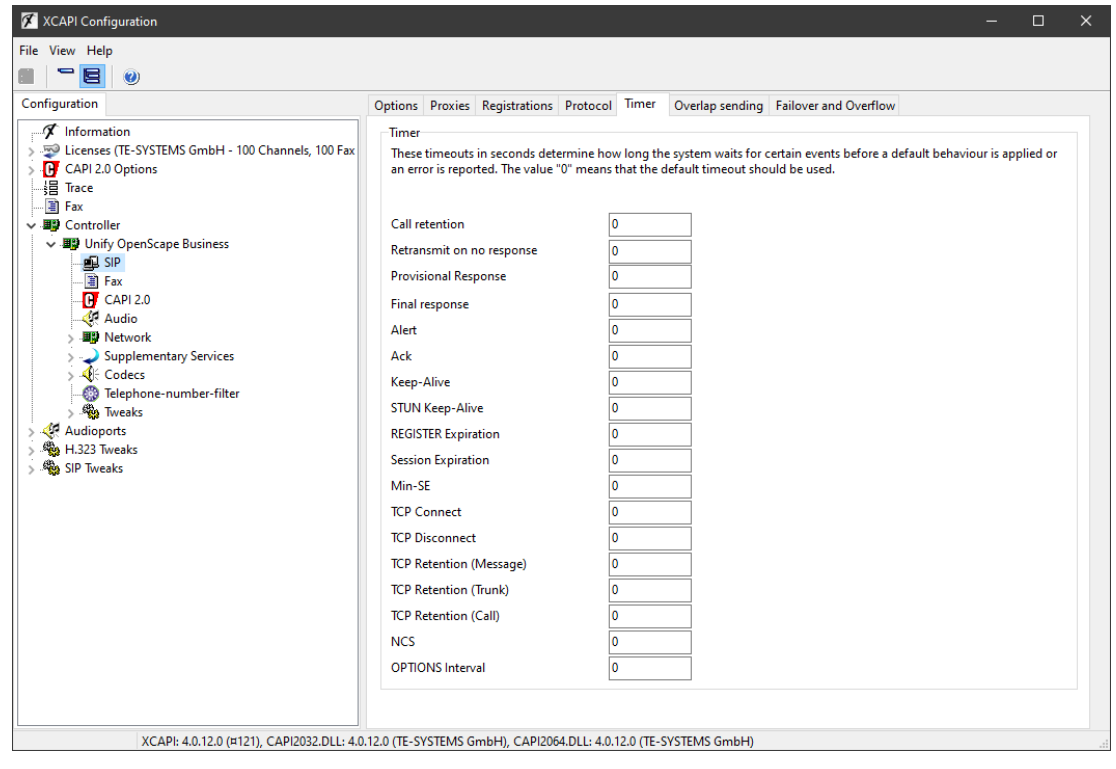

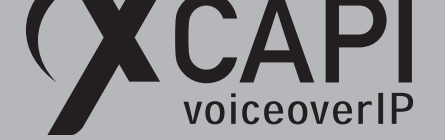

## **4.7 Diversion Handling**

For some call scenarios, the CAPI 2.0 application might be aware of the first or last provided redirection number of the PBX. If you desire, this behavior can be changed via the **Diversion Handling** option in XCAPI's SIP controller protocol tab as shown on the screenshot below. This implements that the Unify OpenScape Business gateway delivers this information via the SIP **Diversion** header towards XCAPI.

For this, the **CLIP outgoing in Diversion header** must be enabled for XCAPI's native SIP trunk. This header has to be specified in the CLIP/CLIR section of the **Extended SIP Data** as shown in the screenshot of the **Native SIP Server Trunk** chapter from page 10.

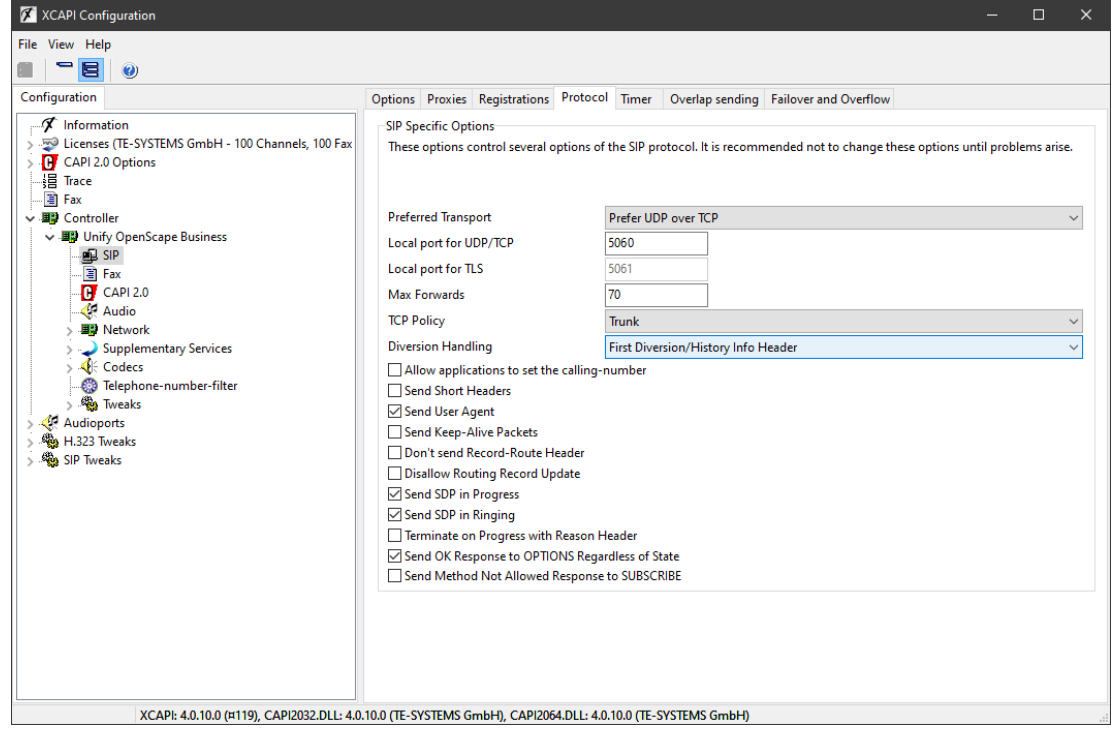

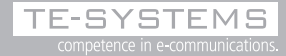

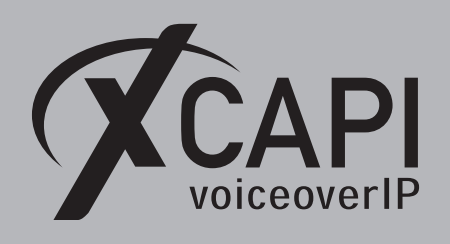

Page 28

## **4.8 Numbering**

Please note, apart from very few exceptions, XCAPI can't do any numbering manipulations. It must be ensured that the PBX or VoIP instance and the CAPI 2.0 application is based on a uniform dial plan. That means, that the CAPI application and the Unify OpenScape Business must provide proper calling and called numbers. If required, additional numbering manipulations have to be done within the PBX. AS the CAPI 2.0 ISDN layer is basically only aware of dialed digits (from 0 to 9) and some numbering attributes (NPI/TON), other dial strings formats (for e.g. +49536381950) are not passed through XCAPI by default. There are also some CAPI 2.0 applications which are not even able to generate other dial strings. If it's required that XCAPI pass dial strings like +49536381950, the controller has to be adjusted through the **Telephone-number-filter** settings. In the **Telephone numbers from application** tab, select the **H.323 ID** type and delete its **h323id:** related **Prefix** and move this entry to the top of the list as shown on the next screenshot.

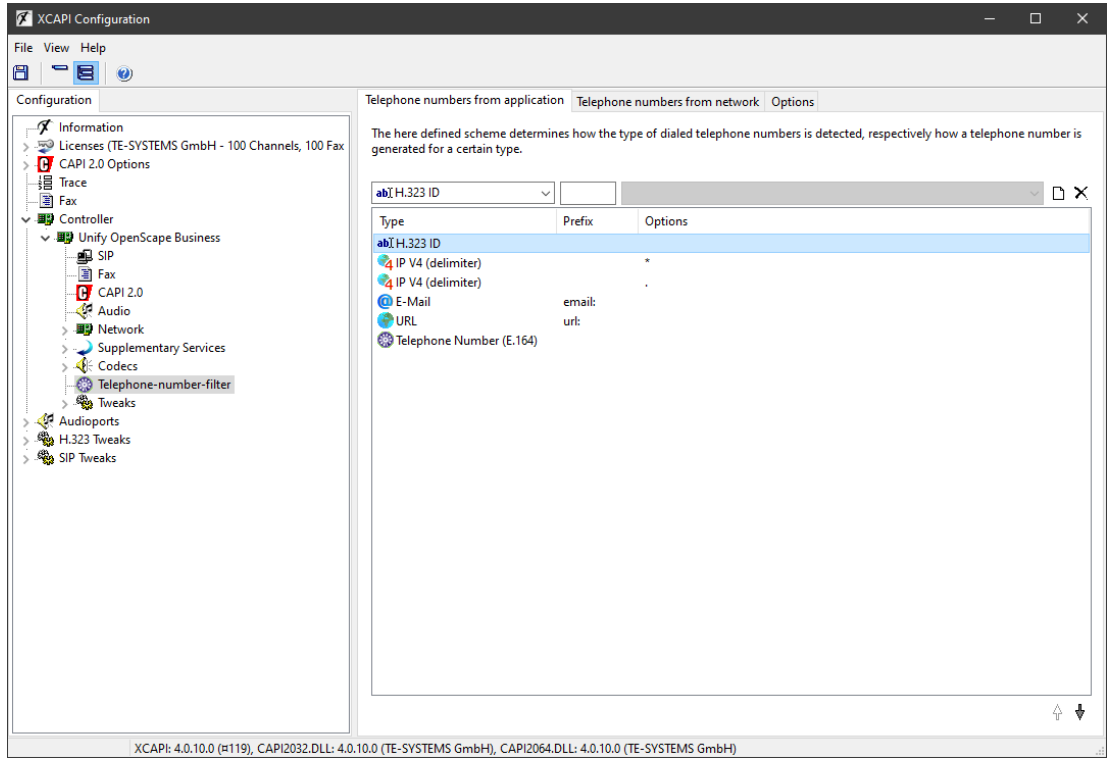

Important: There is no validation check of the provided dial string. XCAPI would even pass non-valid dial strings which may lead to malfunctions and call failures.

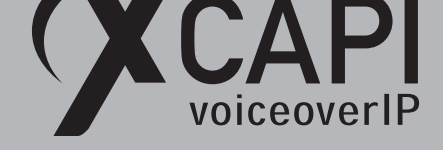

# **Unify Ready Technology Connectivity Certification**

The official certificate and test report is available on the Unify Technology Partners Extranet.

**O** Unify

# **Atos Unify Ready** Technology connectivity certification

The connectivity of

# **XCAPI V4**

developed by TE-Systems GmbH has been certified at the SIP-Interface of Atos Unify OpenScape Business V3 in accordance with the respective test report, dated April 16th, 2021

The test was conducted conforming to DIN EN ISO 9001. This certificate is only valid in conjunction with the full test report and the notes contained therein. Please consider that the test report only covers the functionality of the interface. The certificate and test report are not good for a statement of end-to-end functionality.

Munich, April 19th, 2021

Andre Bergmann Director Technology Partner Program

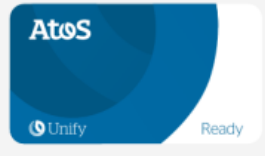

Trusted partner for your Digital Journey

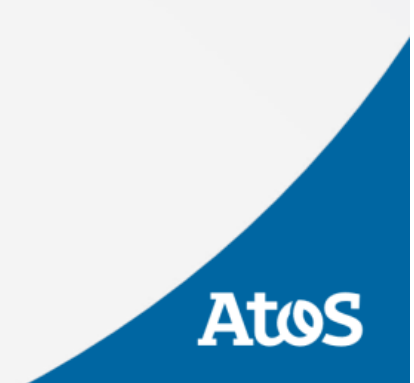

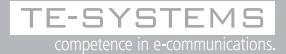

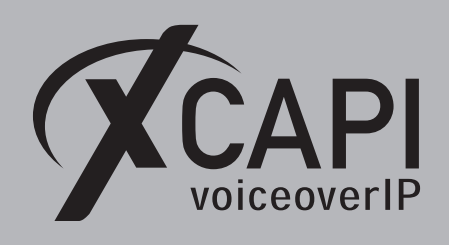

# **Exclusion of Liability**

# Copyright © 2021 TE-SYSTEMS GmbH

#### All rights reserved

This document, in part or in its entirety, may not be reproduced in any form without the prior consent of TE-SYSTEMS GmbH. The information contained in this document was correct at the time of writing. TE-SYSTEMS GmbH reserves the right to make any alterations without prior notice.

The utmost care was applied during the compilation of texts and images, as well as during the creation of the software. Never theless, no responsibility can be taken for the content being accurate, up to date or complete, nor for the efficient or error-free operation of the software for a particular purpose. Therefore, TE-SYSTEMS GmbH cannot be held liable for any damages resul ting directly or indirectly from the use of this document.

#### **Trademarks**

All names of products or services used are trademarks or registered trademarks (also without specified indication) of the respec tive private or legal persons and are therefore subject to legal regulations.

#### Third Party Disclaimer and Limitations

This product includes software developed by the OpenSSL Project for use in the OpenSSL Toolkit. (http://www.openssl.org/)

This product includes cryptographic software written by Eric Young (eay@cryptsoft.com).

This product includes software written by Tim Hudson (tjh@cryptsoft.com).

This product includes source code derived from the RSA Data Security, Inc. MD2, MD4 and MD5 Message Digest Algorithms.

This product includes source code derived from the RFC 4634 Secure Hash Algorithm software.

#### Copyright-Notices

All files included in this sample are copyrighted by TE-SYSTEMS GmbH.

All samples and the SDK may only be used in combination with the XCAPI-product.

The SDK contains code from libtiff with the following copyright-notice:

Copyright (c) 1988-1997 Sam Leffler

Copyright (c) 1991-1997 Silicon Graphics, Inc.

Permission to use, copy, modify, distribute, and sell this software and its documentation for any purpose is hereby granted without fee, provided that (i) the above copyright notices and this permission notice appear in all copies of the software and related documentation, and (ii) the names of Sam Leffler and Silicon Graphics may not be used in any advertising or publicity relating to the software without the specific, prior written permission of Sam Leffler and Silicon Graphics.

THE SOFTWARE IS PROVIDED "AS-IS" AND WITHOUT WARRANTY OF ANY KIND, EXPRESS, IMPLIED OR OTHERWISE, INCLUDING WITHOUT LIMITATION, ANY WARRANTY OF MERCHANTABILITY OR FITNESS FOR A PARTICULAR PURPOSE.

IN NO EVENT SHALL SAM LEFFLER OR SILICON GRAPHICS BE LIABLE FOR ANY SPECIAL, INCIDENTAL, INDIRECT OR CONSEQUEN - TIAL DAMAGES OF ANY KIND, OR ANY DAMAGES WHATSOEVER RESULTING FROM LOSS OF USE, DATA OR PROFITS, WHETHER OR NOT ADVISED OF THE POSSIBILITY OF DAMAGE, AND ON ANY THEORY OF LIABILITY, ARISING OUT OF OR IN CONNECTION WITH THE USE OR PERFORMANCE OF THIS SOFTWARE.